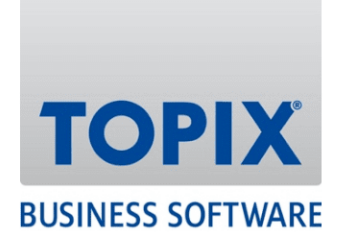

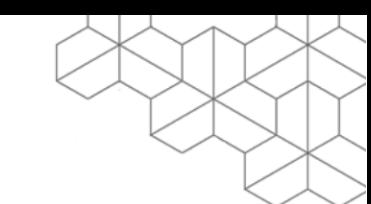

# **VERSIONSHISTORIE**

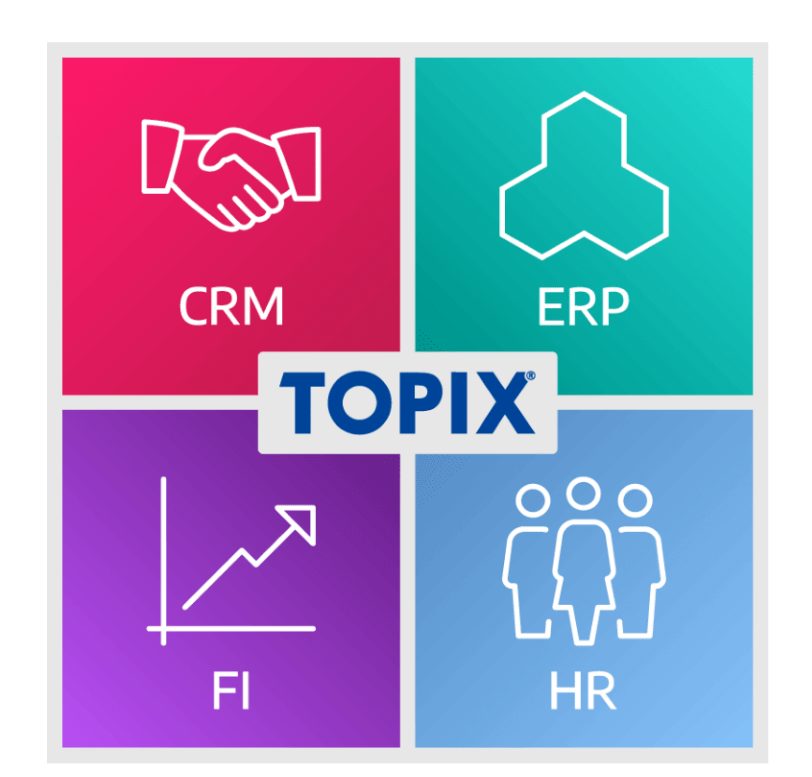

**Versionshistorie 9.12.2 – 9.14.0**

**geordnet nach Modulen**

enjoy working

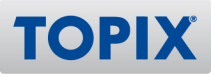

## Copyright und Haftungsausschluss

Copyright © 1987 – 2022 TOPIX Business Software AG. Alle Rechte bleiben vorbehalten.

Alle Inhalte dieser Dokumentation sind urheberrechtlich geschützt. Dies gilt sowohl für die einzelnen Artikel als auch für Abbildungen. Jede Verwertung, die nicht ausdrücklich vom Urheberrechtsgesetz zugelassen ist, bedarf der vorherigen schriftlichen Zustimmung der Autoren. Das gilt insbesondere für Vervielfältigungen, Bearbeitungen, Übersetzungen, Mikroverfilmungen sowie Einspeicherung und Verarbeitung in elektronischen Systemen.

4D, 4D Write Pro, 4D View Pro, 4D Server sowie die 4D Logos sind eingetragene Warenzeichen der 4D SAS. Acrobat, Adobe und InDesign sind eingetragene Warenzeichen der Adobe Systems Inc. Apple, Apple Watch, iOS, iPad, iPhone, Mac und macOS sind eingetragene Warenzeichen der Apple Inc. Android, Google und Chrome sind eingetragene Warenzeichen der Google Inc. Excel, Internet Explorer, Microsoft und Windows sind eingetragene Warenzeichen der Microsoft Corp. TeamViewer ist ein eingetragenes Warenzeichen der TeamViewer GmbH. Alle in der Dokumentation genannten Marken sind Eigentum der jeweiligen Markeninhaber und werden anerkannt. Aus dem Fehlen der Markenzeichen ©, ® bzw. ™ kann nicht geschlossen werden, dass die Bezeichnung frei verfügbar oder ein freier Markenname ist.

Die in dieser Dokumentation enthaltenen Informationen wurden von den Autoren nach bestem Wissen sorgfältig zusammengestellt. Dennoch können Fehler nicht vollständig ausgeschlossen werden. Die angegebenen Daten dienen lediglich der Produktbeschreibung und sind nicht als zugesicherte Eigenschaft im Rechtssinne zu verstehen. Eine Gewährleistung für die Vollständigkeit, Richtigkeit, Qualität und Aktualität der bereitgestellten Informationen kann von dem Herausgeber und den Autoren nicht übernommen werden, sofern seitens der Autoren kein nachweislich vorsätzliches oder grob fahrlässiges Verschulden vorliegt; alle Informationen sind rechtlich unverbindlich. Dies gilt insbesondere aufgrund der stetigen Fortentwicklung der dieser Produktbeschreibung zugrunde liegenden Software. Die Autoren behalten es sich ausdrücklich vor, Teile der Dokumentation oder die gesamte Dokumentation ohne gesonderte Ankündigung zu verändern, zu ergänzen, zu löschen oder die Veröffentlichung zeitweise oder endgültig einzustellen.

Diese Dokumentation steht ausschließlich Kunden der TOPIX Business Software AG zur Verfügung. Eine Haftung für irgendwelche Schäden Dritter ist ausgeschlossen, sofern seitens der Autoren kein nachweislich vorsätzliches oder grob fahrlässiges Verschulden vorliegt.

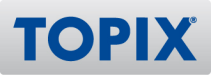

## MODULÜBERGREIFENDE FUNKTIONEN

## Datenbank-Funktionen

#### **Voreinstellung "Benutzerkennwort darf nicht leer sein" umbenannt**

9.13.9 Die Option "Benutzerkennwort darf nicht leer sein" in den Voreinstellungen wurde ab dieser Version umbenannt in "Nur sichere Benutzerkennworte erlauben". *389.947*

#### **OAuth Verwendung im E-Mail-Versand und -Empfang für Microsoft E-Mail Konten**

9.13.8 TOPIX unterstützt ab dieser Version den Empfang und Versand von Microsoft-Konten via OAuth 2.0. Weitere Informationen zur Einrichtung entnehmen Sie bitte der Kurzanleitung, die im unteren Bereich der Downloadseite unter "Dokumentation" -> "Grundmodul" zur Verfügung steht ("Einrichtung OAuth für Microsoft 365 (08-2022").

*388.820*

#### **OAuth Verwendung im E-Mail-Versand und -Empfang für Gmail-Konten**

9.13.5 TOPIX unterstützt ab dieser Version den Empfang und Versand von Gmail-Konten via OAuth 2.0. Weitere Informationen zur Einrichtung entnehmen Sie bitte der Kurzanleitung, die im unteren Bereich der Downloadseite unter "Dokumentation" -> "Grundmodul" zur Verfügung steht ("Einrichtung OAuth für Gmail (05-2022)").

## Universal-Schnittstelle

## **Artikel mit Erlöskonto ohne Kostenkonto: Übergabe von Eingangsrechnung greift auf Erlöskonto zu (statt Fehlermeldung)**

9.13.2 Bei der Übergabe von Eingangsrechnungen (ER) an das Rechnungswesen (Finanzbuchhaltung oder DATEV-Schnittstelle) wurde für das Kontenmapping eine neue Funktionalität integriert. Ist für eine ER-Position sowohl in der Position als auch im Artikel kein Kostenkonto eingetragen, wird NICHT mehr auf das Erlöskonto zugegriffen.

Damit wird sichergestellt, dass eine dem Geschäftsprozess entsprechende Kontenfindung stattfindet. Diese Funktionalität kann unter "Einstellungen (mit gedrückter Shift-Taste öffnen) > Sondereinstellungen > TOPIX Optionen > ER/SU/FB/SD - Kontenfindung ignoriert Erlöskonto bei Eingangsrechnungen" wieder deaktiviert werden.

*381.848*

#### **NEU SOAP SetJob: Menge**

9.13.11 Über SOAP\_SetJob kann man einen neuen Job für ein Projekt anlegen und ab dieser Version dabei auch gleich die (Soll-)Menge für den Job setzen per Parameter "MENGE\_SOLL". *389.842*

#### **SOAP\_SetEingRechnung: Nummernvergabe mit # aus dem Nummernkreis**

9.13.7 SOAP SetEingRechnung: Die Nummernvergabe mit # wurde eingebaut.

<RE\_NR xsi:type="xsd:string">#</RE\_NR>

Dieser Tag generiert ab dieser Version eine Nummer für die Eingangsrechnung nach dem Nummernkreis. *389.833*

## **NEU Neue Option für "Nullrechnungen" an Finanzbuchhaltung (Ein-/ Ausgangsrechnungen)**

9.13.6 Für die Übergabe von Ein-/Ausgangsrechnungen an die Finanzbuchhaltung wurde eine neue Option eingerichtet.

Wenn in den Einstellungen unter Schnittstellen > Universal die Option "auch Nullrechnungen" aktiv ist, dann ist gleichzeitig auch P#0 aktiv. Auf diese Weise wird verhindert, dass fehlerhafte

Rechnungsdokumente mit der Summe Null an die Finanzbuchhaltung übertragen werden.

Diese Einstellung kann unter "Einstellungen (mit gedrückter Shift-Taste öffnen) > Sondereinstellungen > Finanzbuchhaltung > AR/ER/SU/FB - Übergabe Nullrechnungen übergeben -> Positionen # 0 automatisch aktiv" wieder deaktiviert. Dies wird von TOPIX aber NICHT empfohlen. *388.739*

#### **SOAP\_SetArtikel ändert die VK-Währung auf die EK-Währung**

9.13.12 Beim Import von Artikeln mit abweichender Einkaufswährung konnte es vorkommen, dass die Verkaufswährung verändert wurde. Der Fehler wurde behoben. *393.296*

## **Prüfung Eingangsrechnung an Finanzbuchhaltung mit 100% Rabatt (Nullrechnung und P#0 aktiv)**

9.13.6 Wenn bei der Übergabe an die FB die Optionen "auch Nullrrechnungen" UND "P#0" aktiv ist gilt: Ergibt sich bei einer Eingangsrechnung (ER) aufgrund von Positions-Rabatten (100%) oder aufgrund von Globalrabatt (100%) ein Saldo Null, wird die ER nicht übergeben und in einer speziellen Auswahl 'ER nicht buchbar' zur Überprüfung zur Verfügung gestellt.

Sollen Positionen mit 100% Rabatt oder eine Rechnung mit einem 100% Globalrabatt dennoch an die Finanzbuchhaltung übertragen werden, müssen die Rabatte über eine separate Position in der Eingangsrechnung erfasst werden.

*386.754*

### **Rückübergabe einer Zahlung (Fremdwährung) bringt Betragsabweichung**

9.13.2 Bei einer Rückübergabe einer Zahlung, die in Fremdwährung stattfand, erfolgt ab dieser Version die Übertragung ohne den Umweg der Hauswährung über zweimalige Fremdwährungsberechnung, sofern die Zahlungswährung mit der AR-/ER-Währung übereinstimmt. *374.068*

## elster-Schnittstelle (für Finanz- u. Lohnbuchhaltung)

#### **Statt Versand per E-Mail an Hotline: Daten auf Schreibtisch speichern**

9.13.2 Es wurde eine weiteres Ankreuzfeld geschaffen, um die Daten auf dem Desktop speichern zu können, anstatt an den TOPIX-Support zu versenden. *377.619*

**TOP** 

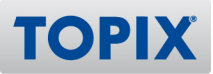

## GRUNDMODUL, CRM, DMS, TICKET-SYSTEM, TOURENPLANUNG, TELEFON-ANBINDUNG

## Grundmodul

#### **Neue Ländertabelle: Kroatien führt ab 01.01.2023 den Euro ein**

9.14.0 Die Ländertabelle wurde geändert, da Kroatien ab 01.01.2023 den Euro einführt. *394.980*

#### **Vertraulichkeitsstufen bei Aktionen eingehender E-Mails setzen**

9.13.4 Bei Aktionen von eingehenden E-Mails können Vertraulichkeitsstufen hinterlegt werden. Dies ist ab dieser Version auch in weiteren Bereichen – wie den Eingangsrechnungen – möglich. Hierfür ist folgende Einstellung zu setzen:

"Einstellungen > Kommunikation > Internet I > Optionen > Vertraulichkeitsstufen bei eingehenden E-Mails setzten".

*386.840*

#### **Mandantenübergreifende Firmen vs. Freifelder**

9.12.2 Wird eine Firma auf "mandantenübergreifend" gestellt, erscheint ab dieser Version eine Warnmeldung, die darauf aufmerksam macht, die Freifelder in den anderen Mandanten zu prüfen. *373.206*

#### **Meldung beim Start zu inaktiven Kunden**

9.12.2 Die Meldung beim Start zu inaktiven Firmen wurde verbessert.

*376.678*

#### **Korrespondenzdatensatz wird auch CC-EMail-Empfängern zugeordnet**

9.13.9v2 Durch Aktivierung der Voreinstellung "Sondereinstellungen > Optionen > CC-Empfänger als Korresp. zeigen" werden den in der Korrespondenz eingetragenen CC-Empfängern, sobald diese als Person in TOPIX angelegt sind, auch jeweils eigene Korrespondenzdatensätze zugeordnet. *390.338*

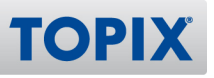

#### **CARGINIA CARDAV Synchronisierung: Automatisch Ändern und Finden**

9.13.9v2 Personen, die mittels CardDAV synchronisiert werden, können gefunden und im Stapel über Aktion > Automatisch Ändern… angepasst werden. *390.412*

#### **Automatische Ermittlung des Geschlechts anhand des Vornamens**

9.13.9v2 Wenn das Geschlecht leer ist und der Vorname eingegeben wird, dann wird das Geschlecht automatisch erkannt.

Es wird dazu eine Internetverbindung benötigt; der Zugriff läuft verschlüsselt über HTTPS auf "https://api.genderize.io".

Voraussetzung hierfür ist die Aktivierung folgender Option unter "Einstellungen > Vorgänge > Optionen": "Geschlecht automatisch aus dem Vornamen erkennen". *390.439*

## **CardDAV Synchronisierung**

9.13.9v2 Im Bereich Personen gibt es einen neuen Menübefehl:

"Aktion > Kontakte synchronisieren", der die Personen mit der Cloud synchronisiert.

Entweder werden alle Personen synchronisiert oder nur die Personen, in denen die Checkbox "Für Benutzer synchronisieren" benutzerbezogen angehakt wird. Diese Checkbox befindet sich unter dem Register "Geschäftlich": "Für Benutzer synchronisieren". Sie kann über "Aktion > Automatisch ändern > Personen > Synchronisieren" gesetzt werden.

Sollen alle Personen synchronisiert werden, ist unter "Einstellungen > Ereignisse > Ereignisse II > CalDAV Sync Einstellungen" die Option "CardDAV: Alle Personen synchronisieren (anstatt Checkbox in der Person)" zu aktivieren.

Grundlage für die Funktion sind die korrekt ausgefüllten Log-In Daten im CalDAV. *390.440*

#### **Verbesserte Plausibilitätsprüfung bei Datumsfeldern**

9.13.9v2 In den Datumsfeldern erfolgt nun eine verbesserte Plausibilitätsprüfung. 3- und 5-stellige Jahreszahlen werden je nach Bereich und Kontext erkannt und ggfs. verworfen. Die verbesserte Prüfung kann unter "Einstellungen (mit gedrückter Shift-Taste öffnen) > Sondereinstellungen > TOPIX Optionen > Datum nur mit 2 oder 4-stelligem Jahr möglich" aktiviert werden. *390.444*

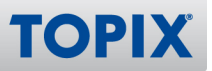

#### **Arbeit mit Schnellbericht: Meldung ob Datensätze gelöscht werden sollen**

9.13.11 Wird im Schnellbericht mit Formeln gearbeitet und im Formel-Editor unter dem Betriebssystem Windows die "Entfernen"-Taste verwendet, kommt ab dieser Version nach dem Schließen des Berichtsfensters keine Abfrage mehr, ob die ausgewählten Datensätze gelöscht werden sollen. *322.137*

## **Mailing mit Anhang: Fehler beim Versenden (wenn Gmail oder 365 mit OAUTH2 aktiv)**

9.13.11 Das Problem beim Versand von Mailings mit Anhängen wurde ab dieser Version behoben. *393.390*

## **Systemkonto mit OAuth: Benachrichtigungen bei eingegangenen invoices, Geburtstagen kommen nicht mehr**

9.13.11 Systembenachrichtigungen funktionieren ab dieser Version wieder mit Konten, welche über OAuth autorisiert werden. *393.597*

#### **Abweichender Steuersatz zwischen Kassenbuch und Leistung**

9.13.11 Der UStCode bei Kassenbucheinträgen mit Projekt und Jobnummer legt den Steuersatz der daraus erzeugten Leistung fest. Bisher hatte der Steuersatz im Job Vorrang. Das Verhalten wurde korrigiert. Diese Änderung betrifft Anwender, die mehr als einen Steuersatz haben und aus Kassenbuch-Einträgen Leistungen erzeugen (und diese vom Steuersatz im Job abweichen). *393.726*

### **Mailing kann nicht versendet werden (Option "Mailingsperre nicht berücksichtigen" ist gesetzt)**

9.13.9 Die Option "Mailingsperre nicht berücksichtigen" wird jetzt korrekt verarbeitet und der Mailingversand funktioniert bei gesetzter Option wieder wie gewohnt. *381.284*

#### **Ereignis aus Personalkalender kann geändert werden**

9.13.8 Ereignisse aus dem Personalkalender konnten in der Ereignisliste über "Aktion > Automatisch ändern" geändert werden. Das wurde korrigiert und ist ab dieser Version nicht mehr möglich. *388.957*

#### **Gelbes Meldungsfenster im nicht sichtbaren Bereich**

9.13.8 Wurde das gelbe Nachrichtenfenster geschlossen, während gerade Protokolleinträge gelaufen sind, wurde es nicht mehr geöffnet. Das Verhalten wurde mit dieser Version geändert. *390.383*

#### **Werte von globalen Freifeld-Auswahllisten wurden nicht korrekt behandelt**

9.13.4 Die Werte von globalen Freifeld-Auswahllisten wurden in manchen Fällen nicht korrekt behandelt (was u.a. mit dem Benutzerrecht zusammenhing und in welchem Kontext die Liste geladen wurde). Dieses Problem wurde behoben. Zusätzlich wurde geändert, dass die Liste nur noch im Datensatz (Bereich: Globale Freifeld-Auswahllisten) geändert werden kann, wenn in der Freifeld-Auswahlliste Einträge auf "Gesperrt" gesetzt wurden.

*332.938*

#### **E-Mail Vorlage: HTML Blöcke im Bereich Mahnungen**

9.13.4 Im Bereich Mahnungen wurde – analog zur Auftragsabwicklung – die Möglichkeit geschaffen, Mahnungen per E-Mail direkt, oder über ein Korrespondenzdokument im Format "HTML-Quelltext" zu versenden.

*376.205*

## **Unerlaubte Zeichen werden bei PDF-Generierung im Dateinamen ausgefiltert/ ersetzt**

9.13.2 Bei der PDF-Generierung, beispielsweise von Angeboten, kann es beim Speichern der Datei zu Problemen kommen, sofern der Dateiname unerlaubte Zeichen enthält. Diese Funktion vermeidet das, indem unerlaubte Zeichen (konkret: < (kleiner als), > (größer als), : (Doppelpunkt),

" (Anführungszeichen), / (Schrägstrich), \ (umgekehrter Schrägstrich), | (senkrechter

Strich), ? (Fragezeichen) und \* (Sternchen)) durch einen Bindestrich "-" ersetzt werden.

"Einstellungen (mit gedrückter Shift-Taste öffnen) > Sondereinstellungen > TOPIX Optionen > PDF-Druck: Unerlaubte Zeichen im Dateinamen filtern" *320.623*

#### **Terminkalender > Aktivitäten: Optionen ohne Auswirkung**

9.12.6 Die Buttons "Von anderen erhalten" und "An andere delegiert" im Terminkalender unter "Aktivitäten" werden mit dieser Version berücksichtigt. *358.853*

**TOPI** 

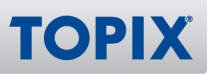

#### **Etikettendruck unter Windows: Nur Einzeldruck möglich**

9.12.4 Der Fehler wurde behoben, der Seriendruck im Bereich Etiketten ist ab dieser Version wieder wie gewohnt möglich.

*368.992*

#### **CH: Spezielle Anrede wird in der Rechnung verworfen (nur Ausprägung Schweiz)**

9.12.3 Die spezielle Anrede wird in der Rechnung korrekt angezeigt und beibehalten. *376.435*

## Grundmodul

#### **Arbeitsblätter werden mit aufklappbarem Pfeil angezeigt**

9.13.10 Arbeitsblätter werden im Cockpit (unter "Reports") nicht mehr mit Pfeil angezeigt (wie im Rich Client). *391.197*

## **CRM**

#### **Automatisch Nachfassen - Temporäres Zurücksetzen**

9.13.12 Das temporäre Zurücksetzen wird ab dieser Version mit dem aktuellen Datum verglichen und das Vertriebsprojekt wird zu diesem Datum für das Nachfassen vorgeschlagen. *324.360*

## **Wenn der Status des Angebots über die BackProc modifiziert wird, wird das Vertriebsprojekt nicht auf Nachfassen gesetzt**

9.13.12 Bei der Anlage eines Angebots aus dem Verknüpfungsbereich des Vertriebsprojekts wurde das Kennzeichen für "automatisch Nachfassen" nicht gesetzt, wenn das Angebot in einem zweiten Fenster via Korrespondenz verschickt wurde. Dieser Fehler wurde behoben. *386.072*

## **Vertriebsprojekt: Automatisch Nachfassen Stufe 3 > Projekt geschlossen, Angebot bleibt offen**

9.13.12 In der Nachfassstufe 3 werden die Angebote ab dieser Version automatisch geschlossen (Status Ax, gescheitert). Der Ablehnungsgrund aus den Voreinstellungen wird in das Angebot eingetragen (Feld "Gescheitert weil").

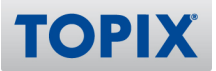

## **Vertriebsprojekt > Betreuer 1 > Klick-Fläche verschoben, sodass falsches Feld befüllt wird**

9.13.12 Bei Klick auf die Legende "B1" für Betreuer 1 wird das Feld Betreuer 1 angesteuert und gefüllt. *394.196*

## **Automatisches Nachfassen: E-Mail wurde nicht versandt, aber erledigt, Nachfassstufe hochgesetzt**

9.13.9 Im Vertriebsprojekt erfolgt keine Änderung, wenn der Mailversand gescheitert ist. Auch das Setzen von "erledigt" in der Korrespondenz wird nur bei erfolgreichem Mailversand vorgenommen.

Ausschaltbar per:

"Einstellungen > CRM > Optionen > Vertriebsprojekte: Automatisches Nachfassen prüft auf erfolgreichen Mailversand vor Änderung Vertriebsprojekt (#390.229)" *390.229*

## **Nachfassen: Vertriebsprojekt mit erledigtem Angebot wird trotzdem gefunden, E-Mail geht raus**

9.13.7 Für das automatische Nachfassen in Vertriebsprojekten gibt es zwei neue Optionen unter "Einstellungen > CRM > Optionen".

"Vertriebsprojekte: Automatisches Nachfassen zeigt die Schritte der Aktion im Protokollfenster an (#389.372)":

Ist diese Option aktiv, kann unter "Vorgang > Vertriebsprojekte" bei "Aktion > Automatisch Nachfassen" per Checkbox ein "Protokoll" aktiviert werden. Dieses Protokoll wird im gelben Fenster ausgegeben und zeigt, wie die Auswahl der Projekte für das automatische Nachfassen erfolgt ist. Hinweis: Das Protokoll ist von unten nach oben zu lesen!

und

"Vertriebsprojekte: Automatisches Nachfassen prüft auf erledigte Angebote im Vertriebsprojekt (#389.372)":

Dies ist nur dann von Bedeutung, wenn das Nachfassen mit den von TOPIX zur Verfügung gestellten Korrespondenzformularen und UserExits erfolgt.

Gibt es in einem Vertriebsprojekt nur erledigte Angebote, wird bei aktiver Option trotz u.U. noch gesetztem Flag "Autom. Nachfassen" keine Korrespondenz erstellt bzw. versendet. *389.372*

#### **Terminkalender: Einladungen extern > Zeitunterschied**

9.12.2 Für externe Einladungen aus dem TOPIX Terminkalender (ICS) wird ab dieser Version die korrekte Uhrzeit berücksichtigt.

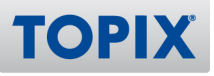

## DMS

#### **Ausgangsrechnung per E-Mail (Korrespondenz): PDF-Datei doppelt in Anlage**

9.13.5 In Ausgangsrechnungen werden ab dieser Version Anlagen, die beim Ausdruck als Beleg-PDF entstehen, aber noch nicht archiviert sind, nicht mehr als weitere Anlage im E-Mail-Versand per Korrespondenz hinzugefügt. Diese Korrektur betrifft alle DMS-Bereiche. *364.508*

## **Rechnungsversand per E-Mail: PDF-Dateien werden mit unterschiedlichen Namen angelegt**

9.13.3 Die PDF Dateinamen der archivierten Ausgangsrechnungen werden zum Teil mit dem Formularnamen plus Rechnungsnummer, zum Teil mit dem Präfix "Rechnung\_" plus Rechnungsnummer angelegt.

Per Option unter "Einstellungen > Vorgänge > Optionen" kann die Namensgebung ab dieser Version vereinheitlicht werden:

"Rechnungsversand per E-Mail: PDF-Datei Namen mit 'Rechnung\_'+ Rechnungsnummer anlegen (#374.885)"

*374.885*

#### **Archivierte DMS-Belege: Weiterer E-Mail-Versand wird vermerkt**

9.12.2 Der Versand eines durch DMS archivierten Beleges (Angebot, Auftrag, Lieferschein, Rechnung, Bestellung) per E-Mail Korrespondenz wird ab dieser Version nach jedem erfolgreichen Versand in das Bemerkungsfeld des Beleges eingetragen.

*376.322*

#### **Suchfeld in "Fremddokumente" um "Bereich" erweitert**

9.13.9v2 Unter Vorgang "Fremddokumente" wurde im Suchfeld der Übersichtsliste die Möglichkeit geschaffen, nach dem Bereichsnamen z. B. "Eingangsrechnungen" zu suchen. Die Suche arbeitet wie in allen anderen Bereichen der Schnellsuche so, dass eine "beginnt mit" - Suche ausgeführt wird. *390.435*

#### **Archivierte/gesperrte Rechnung: Freifelder änderbar**

9.13.9v2 Innerhalb der DMS-Voreinstellungen ("Einstellungen > Schnittstellen > DMS > Optionen") kann die Bearbeitung der Freifelder in der Auftragsabwicklung (Angebot, Auftrag, Lieferschein, Rechnung) auch bei bereits erfolgter Archivierung der Datensätze freigegeben werden.

Die Einstellung ist mandanten- und nicht nutzerbezogen.

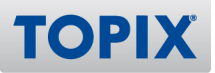

## **Archivierung von bcc-Korrespondenzen: Per bcc an TOPIX\_Ausgang gesendete Mails**

9.13.3 Per externem E-Mail-Programm versendete Nachrichten, die per BCC-Mechanismus an eine TOPIX-E-Mailadresse mit E-Mail-Aktion gesendet werden und dann als ausgehende Korrespondenz entstehen, werden ab dieser Version bei aktiviertem DMS archiviert.

Dabei ist optional folgende Einstellung zu setzen: "Einstellungen > Vorgänge > Optionen > TD - eingehende Korrespondenz an Bcc aus Fremdsystem archivieren (#368.275)".

Damit ist im globalen E-Mail-Konto bei Auswahl "Kontakte erkennen an Empfänger" eine Checkbox sichtbar "Korrespondenz archivieren".

Wird diese Option gesetzt, wird eine E-Mail als ausgehend in TOPIX eingelesen und sofort archiviert. *368.275*

### **Archivierte Eingangsrechnung: "Original" zeigt nur weiße Seite**

9.13.12 In archivierten Eingangsrechnungen wird ab dieser Version das Register "Original" samt Inhalt wieder korrekt angezeigt.

*389.416*

#### **Gutschriftserzeugung: Kopfdaten nicht editierbar**

9.12.5 Bei der Erzeugung einer Gutschrift oder eines Stornos aus einer archvierten Rechnung heraus werden ab dieser Version die Kopfdaten sofort freigegeben, nicht erst nach dem Speichern. *382.149*

#### **Performance-Probleme bei Rossum**

9.12.5 Die Stabilität beim Einlesen großer Zahlungs-Avise wird durch den Einsatz von CEF statt Safari verbessert; die Cloud-OCR-Funktion ist ab dieser Version auch unter Windows im Topix-Fenster nutzbar. *388.107*

## **Weiterleitung einer Korrespondenz mit angehängter Rechnung erzeugt 2. Anhang an Rechnung**

9.12.3 Eine Ausgangsrechnung wird per E-Mail versandt und eine Korrespondenz dazu angelegt. Die Ausgangsrechnung ist durch diesen Vorgang archiviert; eine PDF-Datei wird daher automatisch an die Rechnung angefügt.

Wird die Korrespondenz weitergeleitet, wurde bisher ein zweites PDF-Dokument an die Rechnung angehängt.

Dieses Verhalten wurde geändert. An der Rechnung verbleibt die archivierte PDF-Datei. Weitere PDF-Dateien werden nicht mehr automatisch angefügt.

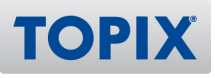

## Ticket-System

#### **BESPIER IM TICKET ÜBER BUTTEN THE SERVIET BESPIECHLIGHT THE UPS ENDING:** BESPIECHLIGHT THE BESPIELD THE BESPIELD BE

9.13.9v2 Der linke Plus-Button im Ticket wurde mit einer Pfeil-Funktionalität versehen. Mit einem Long-Klick werden folgende Optionen für die anzulegende Korrespondenz angeboten:

- Besprechung
- Telefonat ausgehend
- Telefonat eingehend

*390.421*

#### **Ticketnummer aus dem Auftrag wird in die Bestellung nicht übernommen**

9.13.10 Wird aus einem Auftrag, der aus einem Ticket erzeugt wurde, eine Bestellung erzeugt, wird auch die Ticketnummer eingetragen.

Hinweis: Wird über mehrere Aufträge, die verschiedenen Tickets zugeordnet sind, eine Bestellung erzeugt, erhält diese Bestellung die Ticketnummer aus dem ersten Auftrag! *391.389*

#### **Automatischer Ticketstatus: Protokoll**

9.13.3 Der (beim Erledigen einer mit einem Ticket verbundenen Kategorie automatisch gesetzte) Ticketstatus wird auch protokolliert, wenn der Ticket-Datensatz zum Zeitpunkt der Änderung gesperrt war. Die Aktualisierung erfolgt dann im Hintergrund, sobald der Datensatz wieder freigegeben ist. *375.507*

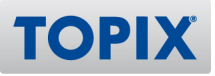

## WARENWIRTSCHAFT

## Auftragsabwicklung

#### **Einstellungen > Allgemein > UVA-Meldeländer- Iso Code schreibschützen**

9.14.0 In den UVA-Meldeländer sind die ersten 2 Felder (ISO Code und Land) nicht mehr eingebbar. *386.944*

## **Projekte: Verknüpfungsbereich Eingangs-/Ausgangsrechnungen - Darstellung angepasst**

9.13.9 Projekte: Verknüpfungsbereich Eingangsrechnungen/Ausgangsrechnungen - Darstellung wird angepasst

- Summenblöcke kürzer im Verknüpfungsbereich, wenn einzelne Rechnungen nur teilweise zum Projekt gehören.

- Stornos + Gutschriften werden mit einem "-" dargestellt. *388.817*

#### **ESR Zeile bei Ausgangsrechnungen nach XML Export nicht korrekt**

9.13.8 Die ESR Referenz wird ab dieser Version bei Ausgangsrechnungen nach dem XML Export korrekt angezeigt.

*390.025*

## **Kontraktgültigkeit korrekt abfragen**

9.13.4 Beim Erfassen von Abrufaufträgen wird die Gültigkeit eines Kontraktes jetzt anhand des Liefertermins (Liefertermin mit Uhrzeit) berücksichtigt. Das Datum in den Positionen spielt dabei keine Rolle.

Wird das Datum nachträglich geändert erfolgt keine neue Prüfung auf die Gültigkeit der Kontrakte. Vielmehr muss dann in den Positionen der Kontrakt neu gezogen werden. *370.946*

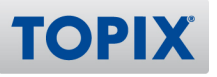

#### **KNDERUNG** Kennzeichen "Kein Rabatt" im Artikel vs. Stücklisten

9.13.4 Werden in Stücklisten Artikel hinzugefügt, die nicht rabattfähig sind, wird das Kennzeichen "Kein Rabatt" des Artikels korrekt beim Einfügen der Stückliste berücksichtigt. Hinweis: ggf. kann es bei großen Stücklisten mit aktiver Option etwas länger dauern

Einschaltbar unter:

Einstellungen (mit gedrückter Shift-Taste öffnen) > Sondereinstellungen > Stücklisten > Kennzeichen "Kein Rabatt" aus der Stücklistenposition übernehmen *375.177*

### **Einstellungen > Allgemein > UVA-Meldeländer nur noch mit Benutzerrecht**

9.13.3 Ab dieser Version können nur noch Benutzer, die Zugriff auf globale Einstellungen haben, in der Tabelle UVA-Meldeländer Einträge vornehmen. *385.428*

### **Duplizieren im Verknüpfungsbereich: Anderes Verhalten als unter "Vorgang"**

9.13.2 Wird ein Angebot oder ein Auftrag im Verknüpfungsbereich von Firma oder (Vertriebs)Projekt dupliziert, ist das Duplikat ab dieser Version sofort gespeichert (analog zum Duplizieren unter "Vorgang > Angebote" bzw. "Vorgang > Aufträge").

Erreicht wird dieses Verhalten durch die Aktivierung der Option "Einstellungen > Vorgänge > Optionen > Verknüpfungsbereich: Duplizierte Datensätze werden beim Verlassen mit "Abbrechen" nicht gelöscht (#361.616)".

*361.616*

## **EXIDERUNG** "Storno" und "Storno uneinbringlich" berücksichtigt nicht den Zahlungseingang

9.13.2 Storno und Storno uneinbringlich berücksichtigt ab dieser Version ggf. einen Zahlungseingang: Erzeugt man zu einer Rechnung, zu der es eine Teilzahlung gibt, einen Storno oder einen Storno uneinbringlich, wird der bereits in der Rechnung erfasste Zahlungseingang mit berücksichtigt. *373.505*

#### **Rechnungsversand an die E-Mail der Rechnungsanschrift (Person ignorieren)**

9.12.2 Beim Rechnungsversand per E-Mail, E-Mail-Korrespondenz oder E-Billing mit aktivierter Einstellung "Rechnungsversand an die E-Mail der Rechnungsanschrift" kann man ab dieser Version mit der Einstellung "Rechnungsversand an die E-Mail der Rechnungsanschrift (Person ignorieren)" steuern, dass eingetragene Personen in der Rechnung als Rechnungsempfänger ignoriert werden und immer die E-Mail Adresse der Rechnungsanschrift verwendet wird.

Dies kann aktiviert werden über "Einstellungen > Vorgänge > Optionen > Rechnungsversand an die E-Mail der Rechnungsanschrift (Person ignorieren)" *370.208*

#### **Intrastat: Statistischer Wert bei kostenlosen Artikeln**

9.13.9v2 In einer Rechnung können auch Artikel aufgeführt sein, die in der Regel nicht verkauft werden, sondern kostenlos zu Sendungen beigelegt werden. Der Gesamtwert (Menge\*Preis/Einheit) wird im Feld "Statistischer Wert" in der Rechnungsposition eingetragen; ggfs. wird dort auch eine abweichende "Art des Geschäfts" hinterlegt. Dieser statistische Wert wird ab dieser Version in der Intrastat Meldung angegeben, wenn diese im XML Format ausgegeben wird. *390.406*

#### **Artikel/Firma > Statisik: Proformarechnungen ausschließen**

9.13.9v2 Auf der Statistikseite von Artikeln und Firmen wurden in der Verkaufsstatistik bisher die Proformarechnungen mit einberechnet.

Das kann ab dieser Version vermieden werden durch folgende Einstellung:

"Einstellungen > Vorgänge > Optionen > Artikel/Firma Seite VK-Statistik: Proformarechnungen weglassen (#390.408)"

#### **Stornierte Gutschriftsabrechnung: Erweiterte Statusanzeige**

9.13.9v2 Im Programmbereich Eingangsrechnungen steht eine erweiterte Statsuanzeige zur Verfügung. Damit werden z.B. stornierte Belege zusätzlich mit einem "s" versehen dargestellt.

Aktiviert wird diese erweiterte Statusanzeige unter "Einstellungen > Vorgänge > Optionen > EK -

Eingangsrechnung mit Zahlungsstatus-Feld (#381.323)".

Bei der Aktivierung empfehlen wir folgende Optionen zu verwenden:

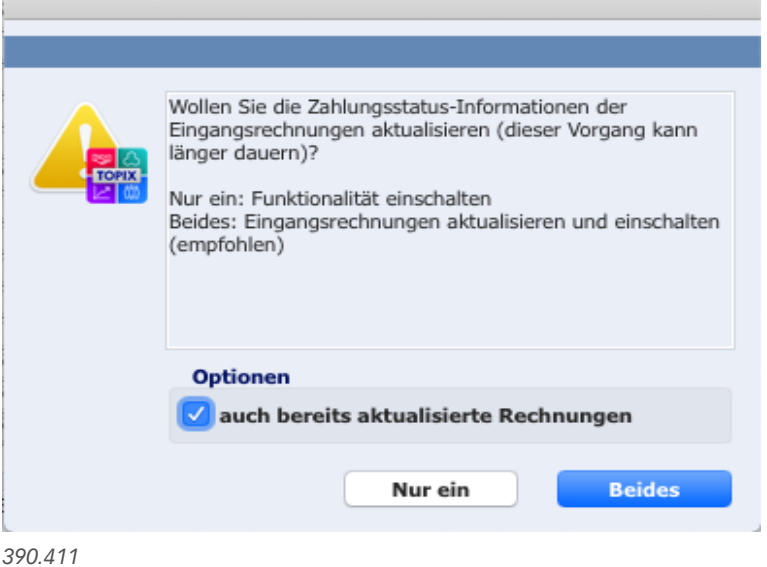

#### **BESTER BESTELLANGER AUS AUFTERS GENETIEREN BESTELLANGER GEHELP BESTELLANGER GEHELP BESTELLANGER GEHELP BESTELL**

9.13.9v2 Zu einem Auftrag können jetzt auch über "Aktion > Bestellanfragen erzeugen" Bestellanfragen erstellt werden.

Um die neue Funktion nutzen zu können, ist im Benutzer unter "Zugriffsrechte > Menü > Programmbereich Vorgang > Auftrag" der Untermenüeintrag "Aktion > Bestellanfragen erzeugen" freizugeben.

*390.416*

## **Angebot/Bestellung: Preise aktualisieren bei Wechsel der Firma**

9.13.9v2 Mit der Einstellung "Angebot/Bestellung: Preise aktualisieren beim Wechsel der Firma." Unter "Einstellungen > Vorgänge > Optionen" erhält der Benutzer beim Wechsel von Firma/Kunde beim Angebot oder Firma/Lieferant bei Bestellung eine Abfrage, ob die Preise aktualisiert werden sollen. Hinweis: Die Artikel werden nicht neu gezogen (keine Aktualisierung der sonstigen Daten, wie z. B. Artikelbezeichnung).

*391.095*

**TOPI** 

## **Abfrage auf Nachfolgeartikel in Angebot/Auftrag/Lieferschein/Rechnung**

9.13.2 Ist in einem Auslaufartikel ein Nachfolgeartikel hinterlegt, kann per Einstellung gesteuert werden, ob beim Einfügen in einen Beleg ein Hinweis auf den Nachfolger erscheint und dieser direkt übernommen wird.

Die Einstellung befindet sich unter "Einstellungen > Vorgänge > Optionen > Abfrage auf Nachfolgeartikel, ob dieser verwendet werden soll in Angebot/Auftrag/Lieferschein/Rechnung".

sb, 07.06.2022: Datenmäßig muß im Artikelstamm des Artikels gesetzt sein:

- Artikelstamm > Grunddaten 2 > Checkbox Auslauf aktiv

- Artikelstamm > Grunddaten 2 > Nachfolgeartikel eingetragen

*369.168*

## **SWISS QR-Code bei Verwendung der Privatanschrift aus der Person**

9.12.2 Der Swiss QR-Code berücksichtigt ab dieser Version auch die Privatanschrift aus der Person. *374.199*

## **Erweiterung der Artikelstatistik um die Tabellen-Ansicht**

9.12.2 Eine flache, tabellarische Ansicht auf die Artikelstatistik für die Bereiche "Verkauf" und "Einkauf" steht zusätzlich zur aufklappbaren Ansicht zur Verfügung, auswählbar mit dem Reiter als "Tabelle".

*381.354*

## **Datumsfeld: Eingabe Leer TAB plus Auswahl Datum im Kalender > Datum wird nicht eingetragen**

9.13.12 In Datumsfeldern mit der Kalenderlogik kann ab dieser Version wieder mit Leertaste + Tabulator der Wert aus dem Kalender hinterlegt werden. *394.154*

**TOPI** 

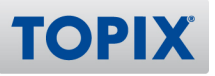

#### **Artikel: Optimierungen im Kalkulationsblatt**

9.13.11 Das Kalkulationsblatt im Artikelstamm auf der Seite "Kalkulation" im Reiter "Rechenblatt" wurde mit dieser Version optimiert:

– Aktualisierung des Kalkulationsblattes beim Öffnen (die Felder aus dem Datensatz werden in die Zellen geladen).

– Fehlerbehebungen bei der Übernahme von Werten aus bzw. in das Rechenblatt, bei Mengenrabattstaffeln-Übernahme wurden vorgenommen.

– Das Löschen von Verweisen auf Zellen, die einem bestimmten Artikelfeld zugeordnet sind, ist per Klick auf die Löschen-Schaltfläche möglich.

Die Vorlagen aus 4D View (ALT, 32bit) konnten leider nicht mehr für 4D View Pro mitgeliefert werden. Rechenblätter, die mit 4D View Pro als .4vp Datei auf der Festplatte/SSD abgelegt sind, können mit der Option "Vorlage laden" in einen anderen Artikel übernommen werden. *363.428*

## **Belegversand per E-Mail Korrespondenz: Standard-E-Mail-Formular wird nicht gezogen**

9.13.11 Wird ein Beleg, z.B. ein Angebot, über die Option "Drucken > Angebot als E-Mail versenden (Korrespondenz)" verschickt, wird ab dieser Version in der Korrespondenz das in den Einstellungen unter "Allgemein > Formulare" hinterlegte Standard-E-Mail-Formular wieder wie gewohnt gezogen. *393.489*

#### **Intrastatmeldung: Meldedatei erhält Dateiendung .txt**

9.13.11 Das Verhalten wurde geändert. Die Meldedatei erhält ab dieser Version wieder die Endung .xml. *393.707*

#### **Falscher Einzelpreise nach dem Ändern der Menge im Lieferschein**

9.13.8 Nach dem Ändern der Menge im Lieferschein bleibt der Einzelpreis korrekt, auch wenn es ein Artikel mit Kundenpreis ist und die Option "Kundenpreis mit %-Rabatt ausweisen" aktiviert ist. *390.106*

#### **Angebot > Kurzliste: Umschalten von Artikel- auf Bestellnummer**

9.13.3 In den Bereichen Angeboten/Aufträgen, Lieferscheinen, Ausgangsrechnungen wurde das "Auge" in der Kurzliste entfernt. Artikel- und Bestellnummer werden ab dieser Version als eigenständige Spalten angezeigt.

WICHTIG: Zur Aktivierung bitte einmalig die Kurzliste mit gedrückter Alt(Optionen)-Taste öffnen. *386.629*

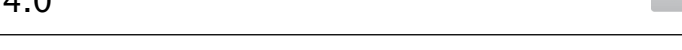

**TOP** 

#### **Pivot Grid: Statistik in Firma führt alle Rechnungen auf**

9.12.7 Die Statistik in der Firma (im zweiten Fenster geöffnet) führt nicht mehr alle Rechnungen auf. Die Liste wird leer geöffnet und mit Klick auf die Verkaufshistorie werden die Rechnungen der Firma angezeigt.

*389.865*

## **Ampelfunktion: Falsche Farbanzeige bei teillieferbaren Aufträgen**

9.12.5 In der Ampelfunktion werden ab dieser Version teillieferbare Aufträge korrekt ("gelb") angezeigt.

*342.214*

### **Lieferschein: "Berechnet"-Status nach Entfernen aus Sammelrechnung**

9.12.4 Werden Lieferscheine aus Sammelrechnungen entfernt, ändert sich ab dieser Version der Status der entfernten Lieferscheine wie gewohnt von "LR" auf "L". *377.320*

#### **Intrastat Meldung Einkauf: Kenn-Nummer ohne Bundesland Finanzamt**

9.12.4 Die Party-ID (Kenn-Nummer) der Intrastat Meldung berücksichtigt ab dieser Version im Einkauf immer die Voreinstellungen für den Zusatz und das Bundesland. *387.666*

## **Proformarechnung > Aktion > Rechnung übertragen: Rechnung nicht übertragen, gekennzeichnet als exportiert**

9.12.2 Wird eine Proformarechnung für den Übertrag in die Finanzbuchhaltung markiert, wird diese nicht übertragen, erhält aber das Flag "exportiert".

Per Einstellung unter "Vorgänge > Optionen > AR - das Flag 'exportiert' einer Proformarechnung wird nicht mehr gesetzt, über de..." lässt sich nun steuern, ob das Flag gesetzt wird oder nicht.

Bei aktiver Einstellung wird eine nicht übertragene Proformarechnung ("Aktion > Rechnungen übertragen" mit Bestätigung der Meldung "Es sind keine Daten vorhanden, die von der Faktura-Schnittstelle verarbeitet werden können!") nicht mehr als "exportiert" dargestellt.

#### **Kundenpreisliste: Option "Mit Mengenstaffeln" führt zu Runtime-Fehler**

9.12.2 Beim Ausdruck einer formularbasierten Preisliste konnte es bei Artikeln mit Kundenpreis zu einem Runtime-Fehler kommen, der aber funktional ohne Einschränkung blieb. Dieser Fehler wurde behoben.

*385.503*

## Einkauf

### **Bestellanforderung: Positionen ergänzt um die Spalte "Einheit"**

9.13.3 Die Positionen der Bestellanforderungen wurden um die Spalte "Einheit" ergänzt. Bei der "Einheit" handelt es sich um eine offene Auswahlliste, basierend auf der Auswahlliste "Einheiten". Zusätzlich sind freie Einträge mit max. 10 Zeichen möglich. *386.582*

### **Etikettendruck aus dem Wareneingang: Hänger und unzählige Etiketten**

9.12.6 Der Fehler, der beim Etikettendruck auftrat, wurde behoben. Der Etikettendruck aus dem Wareneingang ist ab dieser Version wieder wie gewohnt nutzbar. *389.036*

#### **Berechnet-Status von Sammelwareneingängen**

9.12.3 Sammelwareneingänge erhalten ab dieser Version auch bei einer Eingangsrechnung mit Status "in Vorbereitung" den Berechnet-Status. *366.927*

#### **Verknüpfter Sprung Wareneingang > Eingangsrechnung: Nicht immer möglich**

9.12.3 Das Problem wurde behoben. Der verknüpfte Sprung von Wareneingang auf Eingangsrechnung ist ab dieser Version wieder ohne Einschränkungen möglich. *385.989*

## **Erfassung Eingangsrechnung: TAB springt nicht korrekt (Jobnummer ausgeblendet)**

9.12.2 Der TAB von WE-Nr. oder Bestellnr. springt beim Erfassen einer Eingangsrechnung nicht auf Rechnungsnr., wenn die Jobnummer ausgeblendet ist. Dieses Fehlverhalten wurde korrigiert. *363.389*

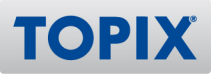

#### **DSGVO Zugriffsrechtehierarchie im Freigabe-Prozess**

9.12.2 Im Freigabe-Dialog wird ab dieser Version der Rang der Zeichnungsstufe korrekt verarbeitet. *381.517*

## Materialwirtschaft

## **Pflichtfeldprüfung (Datum) bei Wareneingängen mit externen Lieferscheinnummern**

9.13.7 Ab dieser Version werden Wareneingänge mit erfassten externen Lieferscheinnummern einer Pflichtfeldprüfung unterzogen, ob das Lieferscheindatum gesetzt ist. Voraussetzung ist die Aktivierung folgender Option unter "Einstellungen > Vorgänge > Optionen": "WE - LF-Datum als Pflichtfeld, wenn LF-Nr. ausgefüllt ist" *313.400*

## **Lieferschein: Lagerort im Stücklisten-Kopf ändern und auf Stücklisten-Positionen übertragen**

9.13.9v2 Durch Aktivierung der Option "AA - Lieferschein, Lager aus Stücklistenkopf in alle Posten (#390.443)." unter "Einstellungen > Vorgänge > Optionen" wird das im Stücklistenkopf eingetragene Lager automatisch auf die Stücklistenunterpositionen vererbt. Das gilt auch für mehrstufige Stücklisten. *390.443*

#### **Artikelstatistik: Bestellstatus (Optik, Lesbarkeit)**

9.12.5 Auf der Seite "Statistik" im Artikel unter "Bestellstatus" wurden in dieser Version optische Verbesserungen vorgenommen. *388.177*

Vertragsverwaltung

#### **Automatisches Ziehen von Kontrakten bei "Bestellung erzeugen"**

9.13.9v2 Bisher wurden Kontrakte in Abrufen auf Einkaufskontrakten nur per Userexit oder bei manueller Erfassung von Bestellungen berücksichtigt. Das wurde ab dieser Version erweitert auf die üblichen Aktionen zum Erzeugen von Bestellungen.

Bei mehreren gültigen Kontrakten erfolgt eine Meldung im gelben Fenster. In die Bestellung wird der älteste offene Kontrakt (Erfassungsdatum) eingetragen. *390.422*

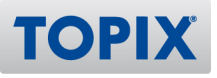

#### **Kontrakte werden nicht erkannt/gezogen**

9.13.6 Kontrakte, die über die Kontraktgruppe gezogen werden sollen, werden ab dieser Version wieder automatisch erkannt.

*388.796*

#### **Kontraktwährung wird nicht korrekt berücksichtigt (Rundungsdifferenz)**

9.13.2 Wenn der Abruf in der gleichen von der Systemwährung abweichenden Währung wie der Kontrakt ist, werden die Kontraktpreise nicht mehr umgerechnet. Vor der Änderung kam es durch die Umrechnung über die Systemwährung zu Rundungsdifferenzen bei den Einzelpreisen. *381.318*

## Versandlogistik DHL

#### **Benutzerrecht für Versandaufkleber drucken**

9.13.8 Die Option "Versandaufkleber drucken" funktioniert ab dieser Version auch nach dem Betreten/ Beenden des Programmbereichs "Benutzer" fehlerfrei. *372.741*

#### **Korrekte Ermittlung des Identcodes bei 13-stelliger GLN**

9.13.8 Der Identcode wird ab dieser Version auch mit einer 13-stelligen GLN korrekt ermittelt. *389.799*

#### **Fehler beim Übermitteln der Einlieferungsliste**

9.12.5 Der Upload von EDI-Daten zum DHL-Server funktioniert ab dieser Version wieder wie gewohnt. *381.416*

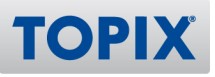

## Analytik-Report

#### **KNDERUNG** Nur eigene Spaltentitel anzeigen

9.12.2 Ab dieser Version erscheint nur der gegebenenfalls angegebene eigene Spaltentitel, nicht der eigene Spaltentitel + die Merkmalskombination. Dies ist aktivierbar unter "Einstellungen > Vorgänge > Optionen > AR - Analytik Report - Eigene Spaltentitel ohne Zusätze verwenden (#354.500)" *354.500*

#### **Darstellungsproblem bei Größenänderung des Fensters**

9.12.2 Die Fenster/Dialoge werden bei einer Größenveränderung korrekt dargestellt (Systemvoraussetzungen: 1080i/p Anzeige/Höhe). *381.408*

## **Basisänderungen: Dreiecke zum Auf- und Zuklappen und Register Kurzliste entfernt**

9.13.7 Im Analytik Report ("Auswertungen > Arbeitsblätter") gibt es in der ersten Spalte ab dieser Version Dreiecke zum Auf- und Zuklappen (4D View PRO).

Bei bereits bestehenden Arbeitsblättern werden diese erst nach einer Neuberechnung angezeigt. Das Register "Kurzliste" wurde entfernt.

*389.471*

#### **Basisänderungen Analytik Report**

9.13.12 Im Analytik Report kann ab dieser Version eine Spalte durch Klick in den Spaltentitel komplett markiert und fürs Cockpit als Bereich definiert werden. *391.504*

#### **Zugriffsrechte und Automatisch ändern bei Arbeitsblättern**

9.12.6 Beim "Automatisch ändern bei Arbeitsblättern" wird bei Auswahl "Benutzer aus bestehender Liste entfernen" in den Arbeitsblättern, in denen der Benutzer auf der Seite "Zugriffsrechte" bisher nicht vorkam, keine Änderung mehr gemacht. *388.745*

#### **Arbeitsblatt > Kurzliste: Darstellung**

9.12.2 Die Darstellung in der Kurzliste der Arbeitsblätter wurde optimiert. Eigene Spaltentitel werden korrekt übernommen.

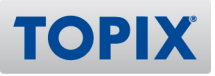

## Webshop-Schnittstelle

#### **xt:Commerce: Fehler im Webshop beim Import/Export (Bug Loop/Artikel-Bilder)**

9.12.4 Artikelbilder und -beschreibungen können beim Import ignoriert werden. Folgende Einstellungen stehen hierfür ab dieser Version zur Verfügung:

"Einstellungen > Webshop III - Externals > Optionen > Artikelimport: Keine Artikelbilder importieren." und

"Einstellungen > Webshop III - Externals > Optionen > Artikelimport: Keine Artikelbeschreibungen importieren."

*386.017*

#### **Suche nach Personen mit Externals findet auch Personen ohne Externals**

9.12.3 Die Suche nach Externals in Personen findet nur noch Personen, welche im Shop aktiv sind. Zu löschende Personen werden ausgefiltert, unabhängig davon, ob der Webshop-Abgleich durchgeführt wurde.

Die Suche ist nur noch für einen Shop pro Suchvorgang möglich. *381.433*

## ZUGFeRD-Schnittstelle

#### **Checkbox "Bevorzugt" in eigener Bankverbindung vs. ZUGFeRD**

9.13.3 Wird in einer weiteren, eigenen Bankverbindung die Option "Bevorzugt" gesetzt, erscheint ein Hinweis, dass bereits eine Bankverbindung mit aktivierter Option "Bevorzugt" vorhanden ist. Dieser Hinweis erfolgt nur bei lizenziertem ZUGFeRD-Modul. Denn bei Nutzung von ZUGFeRD darf nur EINE Bankverbindung dieses Kennzeichen haben. *381.393*

#### **ZUGFeRD Einstellung "Bevorzugtes Konto pro Währung"**

9.12.4 Folgende Option ist ab dieser Version verfügbar:

"Einstellungen > Vorgänge > Optionen > Bevorzugtes Konto pro Währung aktivieren, für die ZUGFeRD-Schnittstelle".

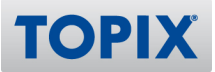

#### **REU Rechnungsexport ZUGFeRD > Einkaufsgemeinschaft vs. Mitgliedsbetrieb: Datum fehlt**

9.13.12 Neben der Bestellnummer wird ab dieser Version auch das Bestelldatum aus der Ausgangsrechnung in die ZUGFeRD XML-Datei übertragen. *392.677*

#### **KORREKTUR XRechnung Version 2.2.0 ab 01.08.2022**

9.13.8 Ab 01.08.2022 gilt die Version 2.2.0 des XRechnungs-Formates. Bei rigider Handhabung der Versionsnummer könnte es zur Ablehnung einer Version 2.0 basierten XRechnung kommen. *389.725*

#### **Kunden Bestellnummer nicht in XRechnung enthalten**

9.13.5 In der XRechnung XML-Datei ist ab dieser Version die Kundenbestellnummer enthalten (BuyerOrderReferencedDocument/ IssuerAssignedID BT-13). *388.463*

#### **Ausgangsrechnung: XRechnung mit abweichender Rechnungsanschrift**

9.13.3 Ab dieser Version werden XRechnungen bei Eintragung einer abweichenden Rechnungsanschrift im Kundenstamm berücksichtigt. Manuell erfasste Rechnungsanschriften, also solche mit dem Kennzeichen "abweichend", können wegen ihrer unstrukturierten Form nicht verwendet werden. *386.319*

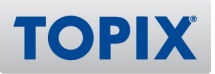

## PROJEKTVERWALTUNG, RESSOURCENPLANUNG, PRODUKTION

## Projektverwaltung

#### **Vorgang > Projekte > Reiter Leistungen: Anzeige Datum/Uhrzeit**

9.12.2 Ab dieser Version wird in der Liste der Leistungen das Datum und die Uhrzeit in voller Länge angezeigt.

*373.743*

#### **MITARY MITARTIC MITARTIC MITATE IS MITATE IN A STATE IS MITATE.** MITARTIC MITARTIC MITARTIC MITARTIC MITARTIC MI

9.13.9v2 Bei Erfassen einer Leistung durch einen Benutzer für einen anderen Benutzer wird die Mitarbeiter-Kostenstelle von dem Benutzer eingetragen, für den die erfasste Leistung bestimmt ist. Voraussetzung ist, dass das richtige Benutzer-Diktatzeichen im Feld "Ausgeführt" eingetragen wird. Die Funktion wird mittels folgender Option aktiviert:

"Einstellungen > Vorgänge > Optionen > Bei Erfassung einer Leistung für anderen Benutzer dessen Kostenstelle übernehmen".

*390.415*

#### **Leistungsauswertung nach Abteilung: Werte passen nicht**

9.13.12 Bei der Leistungserfassung mit Barcode in meinTOPIX iOS/Android wird die Abteilung des Erfassers nicht in der Leistung mit abgespeichert.

Das Verhalten wurde geändert. Ab sofort wird auch die Abteilung des Leistungserbringers in der Leistung hinterlegt.

*393.388*

#### **Automatisch Ändern des Vertreters in Projekten bietet falsche Auswahlliste**

9.13.9 In den Projekten im Feld "Vertreter" ist wahlweise eine Vertreter-Auswahlliste aktiv, anstelle der Benutzerauswahl. Dieses Feld zeigt über "Aktion > Automatisch Ändern" die gleiche Vertreterliste zur Auswahl an.

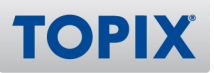

## **Ausgeschiedene Benutzer werden beim Automatisch Ändern von Projekten angezeigt**

9.12.4 Ausgeschiedene Benutzer werden in folgenden Fällen nicht mehr angezeigt:

– Auf Seite "Zugriffsrechte" unter "Stamm > Dimensionen" werden die Benutzer im neuen Dialog ausgewählt, d.h. mit Teams / Abteilungen / Ebenen, sowie die gesperrten Benutzer nicht angezeigt. – Soll/Ist CRM Auswertung ohne gesperrte Benutzer: Es werden bei der Auswertung "Auswertungen > CRM > Soll/Ist Umsatz" die gesperrten Benutzer weggelassen.

Ist die Option "Einstellungen > CRM > Optionen > Soll/Ist CRM Auswertung nach Betreuer statt nach Vertreter" aktiv, werden die Vertreter nicht angezeigt, die ein Kürzel haben, welches einem Diktatzeichen eines gesperrten Benutzers entspricht, da angenommen wird, dass diese die gleiche Person betreffen. *374.867*

## Produktion/Fertigung

#### **Konsistente Status-Behandlung**

9.13.6 Wird ein Arbeitsschritt aus der Maske "Vorgang > Betriebsdaten" auf erledigt gesetzt, werden auch die Materialien auf erledigt und aus der Dispoliste entfernt, wie es beim Erledigen in der Maske "Vorgang > Arbeitschritte Bewegung" erfolgen würde. *374.564*

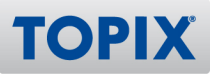

## RECHNUNGSWESEN

## Finanzbuchhaltung

#### **Einnahmenüberschussrechnung (EÜR) 2022: Jahreswechsel 2023**

9.14.0 Die Einnahmenüberschussrechnung (EÜR) für das Jahr 2022 zum Jahreswechsel 2023 ist ab dieser Version integriert und kann erstellt werden. *391.027*

#### **EXIDERUNG** CH: QR-Code ersetzt ESR (offiziell zum 30.09.2022)

9.13.10 Schweizer Mandant: "QR-Code" ersetzt "ESR" - offiziell umgesetzt zum 30.09.2022. Alle Bezeichnungen, die "ESR" enthielten, wurden durch "QR" ersetzt. *391.320*

#### **EXIDERUNG UVA Kennziffer 50 und Kennziffer 37**

9.13.6 Für die beiden neuen Sachverhalte der Kennziffer 50 und Kennziffer 37 steht ein neues Umsatzsteuer-Ermittlungskonzept zur Verfügung.

Das neue Verfahren zur Ermittlung der Minderung der Bemessungsgrundlage (50) bzw. der Minderung der Vorsteuer (37) erfolgt ab dieser Version unter Berücksichtigung neuer Umsatzsteuercodes.

Für diese Steuerung wurde bei den Umsatzsteuercodes ein neues Feld "Zusatzausweis" eingeführt. Nachfolgend ein Beispiel für den Umsatzsteuercode, der zur korrekten Berücksichtigung der Kennziffer 50 bei rechtlichen Vorgängen, die zu einer Minderung der Bemessungsgrundlage führen, zu verwenden ist:

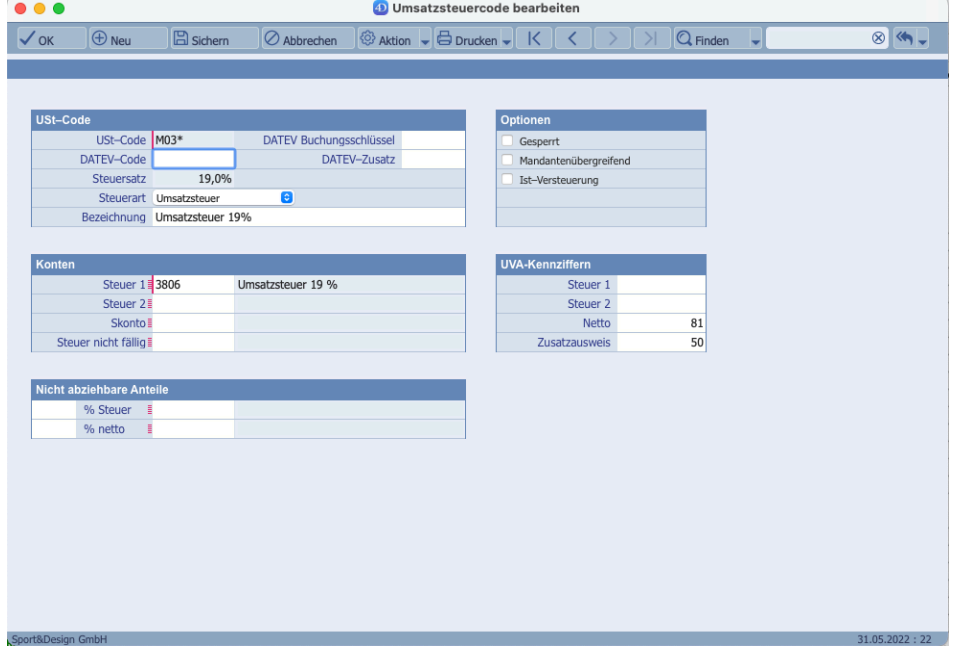

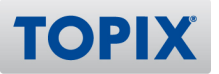

Nachfolgend ein Beispiel für einen Umsatzsteuercode, der zur korrekten Berücksichtigung der Kennziffer 37 bei rechtlichen Vorgängen, die zu einer Minderung der Vorsteuer führen, zu verwenden ist:

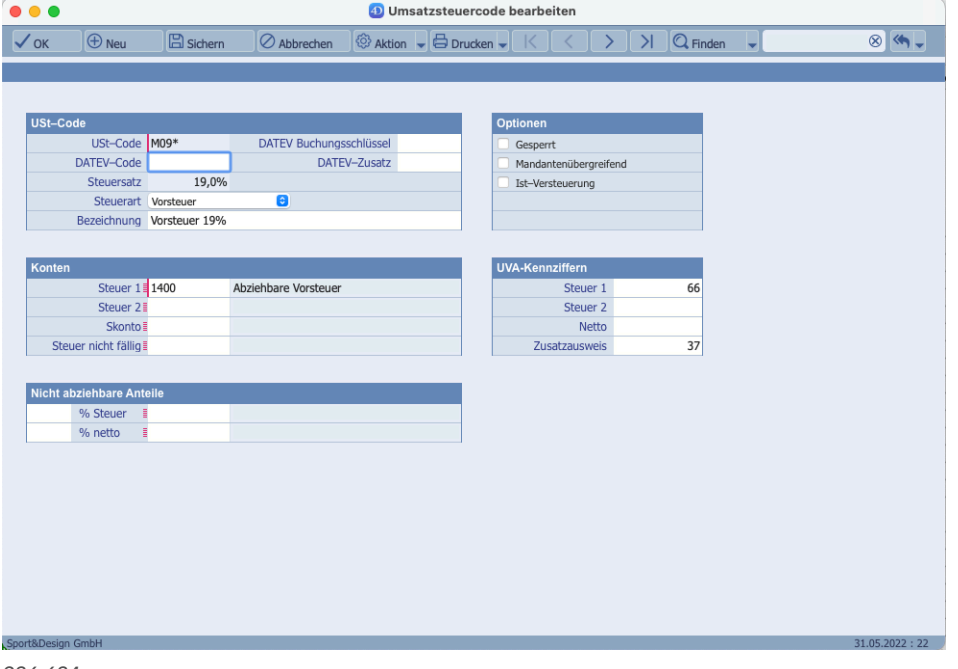

*386.684*

## **Optimierte Verwaltung der Konteneinstellungen für Anzahlungsvorgänge**

9.13.3 Für die Funktionalität der Anzahlungs- und Schlussrechnungen im Bereich der Auftragsabwicklung wurde die Verwaltung der dazugehörigen "Zwischenkonten" angepasst. Die "Zwischenkonten" für gestellte bzw. erhaltene Anzahlungen sind jetzt immer als Pärchen anzusehen. Das bedeutet, wenn eine Unterscheidung zwischen Anzahlungsvorgängen von Inland, EU und Ausland gewünscht wird, müssen die Kontenpärchen für Inland, EU und Ausland immer separate Konten sein. Also "Gestellte Inland # Gestellte EU # Gestellte Ausland". Das gleiche gilt dann ebenfalls für "Erhaltene Inland # Erhaltene EU # Erhaltene Ausland".

Ansonsten müssen für die 3 Vorgangsbereiche "Gestellte" und "Erhaltene" Anzahlungen jeweils identische Konten verwendet werden. *385.982*

#### **Einnahmenüberschussrechnung (EÜR) 2021**

9.12.2 Die Einnahmenüberschussrechnung für das Jahr 2021 kann ab dieser Version erfolgreich gedruckt und per Finanzamtmeldungen gesendet werden.

Hinweis:

TOPIX unterstützt keine Personengesellschaften und landwirtschaftlichen Betriebe sowie Forstwirtschaften, die mit der Einnahmenüberschussrechnung arbeiten. *376.190*

#### **Umsatzsteuer-Voranmeldung: Als PDF gesichert, jederzeit druckbar**

9.14.0 Die an das Finanzamt übermittelten Umsatzsteuer-Voranmeldungen werden als PDF gesichert, damit diese jederzeit wieder ausgedruckt werden können. *373.456*

#### **UVA 2023: 4 neue Umsatzsteuercodes (Kennziffern 87 und 90; WEXX)**

9.14.0 Für die UVA 2023 werden 4 neue Umsatzsteuercodes zur Verfügung gestellt. 2 Umsatzsteuercodes dienen für die neuen Kennziffern 87 und 90. Die beiden anderen Umsatzsteuercodes WExx sind nur für Pauschalversteuerung notwendig. *394.931*

#### **Jahreswechsel 2023: Neue Konten für SKR03 und SKR04**

9.14.0 Aufgrund von Änderungen für die Umsatzsteuer-Voranmeldung 2023 ergeben sich auch einige Änderungen in den Kontenrahmen SKR03 und SKR04.

Die neuen bzw. geänderten Konten stehen als "Delta"-Dateien für den Import zur Verfügung. *395.032*

## **OSS-EU-Auswertung: Überprüfung auf Ursprungs- und Bestimmungsland erweitert**

9.14.0 Bei der OSS-EU-Auwertung erfolgt bei fehlendem Steuervorfall, Ursprungs- oder Bestimmungsland eine zusätzliche Überprüfung auf den verwendeten Umsatzsteuercode. Betrifft der Umsatzsteuercode die Steuerart "Umsatzsteuer Ausland", erfolgt dann die Bewertung des Umsatzes basierend auf dem Land des verwendeten Umsatzsteuercodes.

Die betroffenen Belege, die nicht korrekt auswertbar sind, werden gesammelt und können als Textdatei exportiert werden.

Parallel dazu werden die Belege in einer Auswahl "OSS-Problem DDMMJJJJ|HHMM" bereitgestellt. Generell sollte eine OSS-EU-Auswertung, bei der fehlende Informationen gemeldet werden, sorgfältig vor Abgabe analysiert werden.

Zusätzlich sollte geklärt werden, warum die vorgelagerten Prozesse bei der Übergabe an die Finanzbuchhaltung unvollständige Informationen enthalten. *395.080*

**TOPI** 

#### **WEU WEIGHTER STERN IM GEGEN IM GEGENKONTER GESONDERT IN EINStellungen für Bank auswählbar**

9.13.9v2 Für die Bankauszüge steht folgende neue Funktionalität zur Verfügung:

Unter "Einstellungen (mit gedrückter Shift-Taste öffnen) > Sondereinstellungen > Finanzbuchhaltung" kann die neue Option "FB/ZV - separate Einstellung Posten im Gegenkonto für Bankauszug" gewählt werden.

Nach Aktivierung dieser Option kann unter Einstellungen > Finanzbuchhaltung die neue Option "Posten im Gegenkonto für Bankauszug" separat aktiviert werden.

Damit besteht für den Anwender die Möglichkeit, zwischen Stapelbelegen und den Bankauszügen unterschiedliche Optionen zu verwenden.

*390.420*

#### **Auswertungen: Neues Formular > Postenliste unverdichtet**

9.13.6 Im Programmbereich "Stamm > Formulare > Finanzbuchhaltung" steht ein neues Formular "Postenliste zum Stichtag - unverdichtet (rev1.3)" zur Verfügung. Sie können dieses Formular im Programmbereich "Stamm > Formulare" über "Ablage > Datenimport > FB-Auswertungen importieren…" zur Verwendung importieren. Das neue Formular befindet sich nach dem Import in der Datei "FB-Auswertung - Postenliste unverdichtet rev1.3.int".

*376.324*

#### **NEU Neue Auswertungen: Textdatei-Ausgabe (Flexible Auswertungen)**

9.13.6 Bei den neuen Finanzbuchhaltungs-Auswertungen – hier: Flexible Auswertungen, die über die Kontengruppen erstellt werden (z.B. BWA), wird ab dieser Version die Option "Textdatei erzeugen" unterstützt.

*386.040*

#### **CH+AT: Bilanz und GuV**

9.14.0 Für den Programmbereich Formulare > Finanzbuchhaltung-Auswertungen stehen für die Schweiz und Österreich neue Bilanz und GuV-Auswertungen zur Verfügung. *395.070*

#### **Neue Report-Engine: Bei Bilanz Vorjahr und Kontennachweis fehlen Werte**

9.12.5 Ab dieser Version bringt die neue Report-Engine bei Bilanz Vorjahr u. Kontennachweis auch die Rückstellungen mit als Summe.

#### **Anlagegut aus Stapelbeleg kann nicht verlassen werden**

9.12.5 Beim Anlegen eines Anlagegutes aus dem Programmbereich Stapelbelege wird ab dieser Version sichergestellt, dass es nicht zu einem Deadlock kommen kann. *388.635*

## **Stapelbelege ohne Positionen (bzw. nur Positionen mit Null) werden nicht mehr gebucht**

9.12.5 Stapelbelege ohne Positionen bzw. nur Positionen mit Null werden ab dieser Version nicht mehr gebucht.

*388.681*

#### **Neue Finanzbuchhaltungs-Auswertungen: GuV mit Kostenstellen von-bis**

9.12.4 Die neuen Finanzbuchhaltungs-Auswertungen für den Bereich "GuV" mit Kostenstellen von-bis werden ab dieser Version korrekt erzeugt. *386.901*

## Anlagenbuchhaltung

#### **Degressive Abschreibung für Wirtschaftsgüter in 2022 angeschafft geht nicht**

9.13.12 Verlängerung der degressiven AfA durch das vierte Corona-Steuerhilfegesetz bis zum 31.12.2022. *394.272*

## Kostenrechnung

#### **Auswertung Kostenrechnung: KLR-Auszüge**

9.12.2 Die Auswertung Kostenrechnung > KLR-Auszüge über mehrere Seiten (z.B. viele Buchungen für eine Kostenstelle) zeigt beim dann nötigen Seitenumbruch auf der zweiten Seite die korrekte Summe an, die alle Buchungen dieser Kostenstelle umfasst (Optionen > Format breit). Außerdem wurden die Spaltentitel korrigiert (diverse Formate).

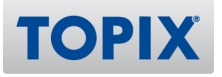

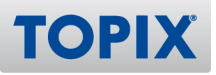

#### Mahnwesen

#### **Mahnung per E-Mail: Falscher Anhang**

9.13.8 Beim Versenden der Mahnungen per E-Mail konnte es sein, dass sich an der E-Mail eine falsche Anlage befand.

Das Verhalten wurde mit dieser Version korrigiert. *381.952*

## Zahlungsverkehr

## **AT: Zahlungen tätigen in AT-Mandant meldet nicht, wenn falsches pain-Format eingestellt ist**

9.13.12 Sofern bei der Erstellung einer XML-Datei die Validierung fehlschlägt, wird der Anwender durch eine entsprechende Hinweismeldung informiert. *393.492*

#### **Zahlungen kommen nicht richtig an**

9.12.5 Die Zahlungen werden ab dieser Version wieder korrekt importiert, auch wenn es mehrere Mitarbeiter mit derselben IBAN gibt (z.B. Ehegatten). *382.471*

#### **Echtzeitüberweisung bei EBICS bringt Fehler**

9.12.4 Die Echtzeitüberweisung via EBICS funktioniert ab dieser Version wieder wie gewohnt, der Fehler wurde behoben.

*386.913*

## E-Bilanz-Schnittstelle

#### **Taxonomie 6.5 für die E-Bilanzschnittstelle zu eBilanz-Online**

9.12.4 Mit Installation der neuen Version stehen die Daten der Taxonomie 6.5 für die Programmbereiche Taxonomien und Kontengruppen zum Import zur Verfügung. Die Taxonomie 6.5 kann für Wirtschaftsjahre verwendet werden, die NACH dem 31.12.2020 (2021/2022) beginnen.

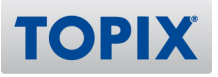

## DATEV-Schnittstelle

#### **EXIDERUNG DATEV Beleg-Transfer 5.x-Schnittstelle**

9.13.11 Für die Belegbildübergabe an DATEV steht ab dieser Version die Schnittstelle "DATEV Beleg-Transfer 5.x" zur Verfügung.

Diese Funktionalität kann in den Sondereinstellungen (TOPIX-Einstellungen mit gedr. Shift-Taste öffnen) unter TOPIX Optionen > "SD/AR/ER - DATEV-Belegbildtransfer 5.0" aktiviert werden. *393.525*

#### **DATEV-Export Storno mit Generalumkehr "GU"**

9.12.5 Je nach Ausprägung bei der DATEV-REWE-Software, wird ggf. die Information für die Generalumkehr in der Spalte "GU" erwartet.

Die Ausgabe eines Storno-Vorgangs von TOPIX an DATEV kann ab dieser Version auch über die Spalte "GU" erfolgen, anstatt über den Buchungsschlüssel.

Diese Funktionalität kann unter "Einstellungen (mit gedrückter Shift-Taste öffnen) > Sondereinstellungen > TOPIX Optionen > SD/AR/ER - Generalumkehr über Spalte GU abbilden anstatt im Bu-Code" aktiviert werden.

*387.696*

#### **EXPORT AUS- UNDER EXPORT AUS- UNDER EINER EINER EINER EINE EXPORT EINER EINER EINER EINER EINE EINE EINER EINE**

9.13.12 Beim DATEV-Export in den Ausgangs- bzw. Eingangsrechnungen wird ab dieser Version immer das zuletzt verwendete Format als Voreinstellung verwendet/vorgeschlagen. *394.228*

#### **zip-Datei Belegtransfer im neuen Format 5.x: Neue Option**

9.13.12 Der Aufbau der zip-Datei für den Belegtransfer im neuen Format 5.x erfolgt ohne Einbinden des übergeordneten Verzeichnisses.

Diese Option kann bei Bedarf für das Format 5.x unter "Einstellungen (mit gedrückter Shift-Taste öffnen) > Sondereinstellungen > TOPIX Optionen > SD/AR/ER - DATEV-Belegbildtransfer zip-Datei-Aufbau 5.0" wieder deaktiviert werden.

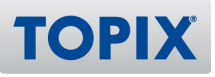

## PERSONALVERWALTUNG

## Personalmodule allgemein

#### **Lizenzierung: Lohninformationen im HR-Bereich**

9.13.11 War in einer TOPIX Lizenz vormals auch eine Lohn-Lizenz enthalten, können ab dieser Version die alten Lohnunterlagen angesehen und gedruckt werden, auch wenn das Modul zwischenzeitlich nicht mehr lizenziert ist.

*391.128*

#### **Frauentag am 8. März in Mecklenburg-Vorpommern ab 2023**

9.13.11 Der internationale Frauentag am 8. März wird von 2023 an in Mecklenburg-Vorpommern als gesetzlicher Feiertag begangen. Der Landtag in Schwerin beschloss mit den Stimmen der regierenden Koalition aus SPD und Linken sowie der Grünen eine entsprechende Änderung des Feiertagsgesetzes. *393.389*

#### **Summe "Tage" bei "Anträgen": Erweiterung auf 3 Stellen**

9.13.8 Die Summe der Tage im Bereich "Stamm > Mitarbeiter" unter "Allgemein > Anträge" werden ab dieser Version 3-stellig angezeigt. *387.074*

#### **Automatische Vertraulichkeitsstufe für Mitarbeiter-Fremddokumente**

9.13.8 Die Vertraulichkeitsstufe der Personalakte wird ab dieser Version für Fremddokumente übernommen.

*389.910*

#### **Auswertung > Lohnabrechnung > Entgeltabrechnungen**

9.13.12 Unter Auswertung > Lohnabrechnung > Entgeltabrechnungen werden im Bereich Zeitraum ab dieser Version alle Jahre ab 1998 angezeigt. *394.029*

## **Länderkennzeichen (im Mitarbeiter) falsch**

9.13.9 Wurde im Mitarbeiter im Länderkennzeichen "TJ" eingegeben, wurde in der Adresse "Tibet" angezeigt. Nun wird korrekt "China / Tibet" angezeigt. *391.086*

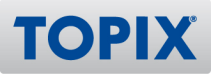

## edlohn-Schnittstelle

#### **edlohn-Lohnabrechnungen in TOPIX löschen**

9.12.2 Aus edlohn importierte Lohnabrechnungen lassen sich ab dieser Version in TOPIX löschen. *373.672*

#### **Lohnsteuerbescheinigung aus Mitarbeiterdatensatz öffnen**

9.12.2 Lohnsteuer-Bescheinigungen können ab dieser Version auch im Mitarbeiter über den Drucken-Button erneut angesehen werden. *385.431*

**Übergabe von Abrechnungsdaten von edlohn an TOPIX**

9.13.9v2 Erweiterte Abrechnungsdaten werden ab dieser Version aus edlohn zu TOPIX übertragen. Hierdurch sind die Zeilen und Werte der Lohnabrechnungen in meinTOPIX wieder gefüllt und die Statistiken stehen mit aktuellen Werten zur Verfügung. *390.423*

#### **Einflug und Eine der Fehlzeiten**

9.13.9v2 Die Fehlzeiten von edlohn können ab dieser Version mit TOPIX abgeglichen werden. *390.437*

#### **A1 Bescheinigungen aus edlohn**

9.12.5 Beim edlohn-Abruf werden ab dieser Version auch die A1-Bescheinigungen empfangen und den entsprechenden Mitarbeitern zugewiesen. *388.497*

**edlohn: Abruf Abrechnungsdaten bei mehr als 6-stelligen Personalnummern (mit führenden Nullen)**

9.13.11 Der Abruf von Abrechnungsdaten ist ab dieser Version bei mehr als 6-stelligen Personalnummern mit führenden Nullen möglich. Zusätzlich können die einzelnen Abrufe nun in "Einstellungen > Schnittstellen > edlohn" aktivert bzw. deaktiviert werden. *392.922*

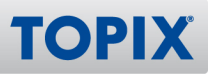

## **edlohn: Bei neu angelegten Lohnabrechnungen werden leere Lohnabrechnungen erzeugt**

9.13.11 Ggf. fehlerhaft angelegte Lohnabrechnungsdatensätze ohne Personalnummer und Namen werden ab dieser Version automatisch nach Einspielen des Updates gelöscht. Zusätzlich wurde der edlohn-Import so angepasst, dass in diesem Schritt keine fehlerhaften Abrechnungen mehr gespeichert werden.

*393.711*

#### **Ein- und Austritte richtig übernehmen**

9.12.5 Wurden in edlohn mehrere Ein- und Austritte erfasst, werden diese nun von TOPIX richtig übernommen.

*374.510*

#### **Umlauteproblem bei Übernahme der Buchungen**

9.12.5 Die Umlaute aus den edlohn-Buchungen werden korrekt übernommen. *386.021*

#### **Austrittsdatum wird nicht gespeichert, obwohl es übergeben wurde**

9.12.5 Das Austrittsdatum aus edlohn wird bei einem Stammdatenabgleich ab dieser Version wieder korrekt in TOPIX übernommen

*386.757*

## **Neue Lohnabrechnungen werden im ersten Abruf nicht angelegt, sondern nur die bisherigen gelöscht.**

9.12.5 Das Ersetzen von Lohnabrechnungen in TOPIX bei Änderungen in bestehenden Lohnabrechnungen in edlohn wird beim Abruf ab dieser Version wieder korrekt ausgeführt.

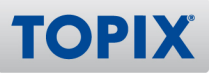

## Reisekosten

#### **Reisekosten Jahreswechsel 2023**

9.13.12 Die Auslandspauschalen für 2023 wurde eingepflegt und die Sachbezüge für 2023 aktualisiert. *394.202*

#### **Mitfahrer werden noch angezeigt in Zwischenzielen**

9.13.8 Ab dieser Version ist in den Zwischenzielen die Anzahl der Fahrer nur bis 2013 sichtbar – so, wie in der Hauptmaske auch.

*389.646*

#### **Dienstreise: Bestätigung fehlerhaft**

9.12.6 In den Bestätigungsmails der Anträge wurde fälschlicherweise generell ausgegeben: "Urlaub von" und "Urlaub bis". Die Anträge sind aber nicht zwingend "Urlaube"! Das Verhalten wurde ab dieser Version korrigiert

*389.031*

#### **Amtliche Sachbezugswerte für 2022: Korrektur "Verpflegung"**

9.12.3 Der Sachbezug Verpflegung 2022 wurde korrigiert.

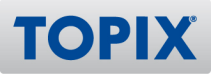

## Zeiterfassung

#### **Änderungen Stundenlöhne für Mitarbeiter**

9.13.2 Unter "Stamm > Mitarbeiter" kann ab dieser Version der Stundenlohn zu einem bestimmten Datum geändert werden (über "Aktion > Automatisch ändern > Kalender"). *373.739*

#### **Aktivierung von steuerfreien Zulagen im Mitarbeiter**

9.14.0 Bei der Aktivierung von steuerfreien Zulagen im Mitarbeiter wurde gefragt, ob man Lohnarten hinzufügen will. Dies passierte, sobald das Modul Lohn in der Lizenz aktiv war. Das Verhalten wurde geändert, die Meldung erscheint nicht mehr. *395.293*

**Istzeit Leistungserfassung**

9.13.2 Die Istzeit für die Leistungserfassung wird auch für Kalendereinträge wie Dienstreise, Messe und Montage berechnet. Dies gilt nur für Abrechnungen ab 1.1.2021. *375.057*

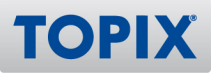

## APPS

## TOPIX iOS/Android

#### **Anzeige von Fremddokumenten funktioniert nicht**

9.14.0 Bilder aus Fremddokumenten, die aus E-Mails entstanden sind, konnten nicht angezeigt werden. Dies wurde mit dieser Version behoben. *395.046*

## meinTOPIX iOS/Android

#### **Leistungen ändern und/oder löschen in der App**

9.13.10 Über die Benutzerrechte-Einstellung in Projekte -> "Darf Fremd Datensätze sehen", kann man ab dieser Version in der TOPIXApp einschränken, ob ein Benutzer nur seine eigenen Leistungen sehen darf, oder auch andere.

Zudem wird das allgemeine Löschrecht eines Benutzers (beim Versuch eine Leistung zu löschen) abgefragt.

*391.330*

#### **Fremddokumente über die TOPIX Handy App verwalten**

9.13.9v2 In der TOPIX-App besteht die Möglichkeit, vorhandene Fremddokumente einzusehen wie z.B. Bilder oder PDF´s (je nach Betriebsystem und installierten Zusatzanwendungen können unterschiedliche Dateiformate angezeigt werden), sowie neue Fremddokumente in Form von Bildern via Kamera, oder Auswahl aus dem bestehenden Fotoalbum hinzuzufügen.

Die hinzugefügten Dokumente werden zum TOPIX-Server übertragen und dem ausgewählten Datensatz hinzugefügt. Sie stehen damit dann an allen TOPIX-Clients zur Verfügung. *376.025*

#### **Termin aus Personalverwaltung in TOPIX App änderbar**

9.13.12 Personalkalendereinträge, sowie nicht verschiebbare Termine (fixe Termine), waren bisher änderbar. Durch einen neuen Mechanismus ist dies ab dieser Version nicht mehr möglich. *387.013*

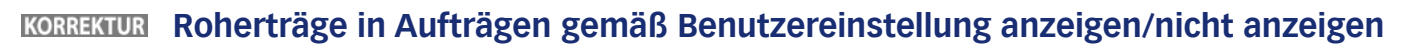

9.13.6 In Angeboten, Aufträgen, Lieferscheinen, Rechnungen werden optional (Benutzereinstellung) die Felder für die Anzeige des Rohertrags ausgeblendet. *386.287*

## meinTOPIX Mac/Win

#### **meinTOPIX verliert Verbindung zum Server**

9.13.12 In bestimmten Konfigurationen von TOPIX gab es bei meinTOPIX nach 2 Minuten Offline Abstürze oder Netzwerkunterbrechungen. Das Problem wurde behoben. *391.263*

#### **Leistungsbuchung auf Vertriebsprojekt: Projekte mit Status 0**

9.13.8 Bei der Leistungserfassung über meinTOPIX werden Vertriebsprojekte mit Vertriebsstatus 0 ab dieser Version nicht mehr angezeigt. *390.316*

#### **Leistungserfassung in meinTOPIX für gesperrtes Projekt**

9.12.6 In der Leistungserfassung über meinTOPIX werden in den "Favoriten" nun auch die Projekte herausgefiltert, die auf den Status "9 Gesperrt" gesetzt sind.

Ändert sich der Projektstatus z.B. wieder auf "3 InArbeit", erscheinen diese Projekte dann automatisch wieder in den "Favoriten".

*388.243*

**TOPIX**